# **คูมือการเชื่อมตอ MU-WiFi ในระบบ Android**

**1. เปดใชงาน WiFi บนอุปกรณนั้นๆ โดยการใชนิ้ววางดานบนจอภาพแลวลากนิ้วลง ไปดานลาง (ตามภาพดานลาง)**

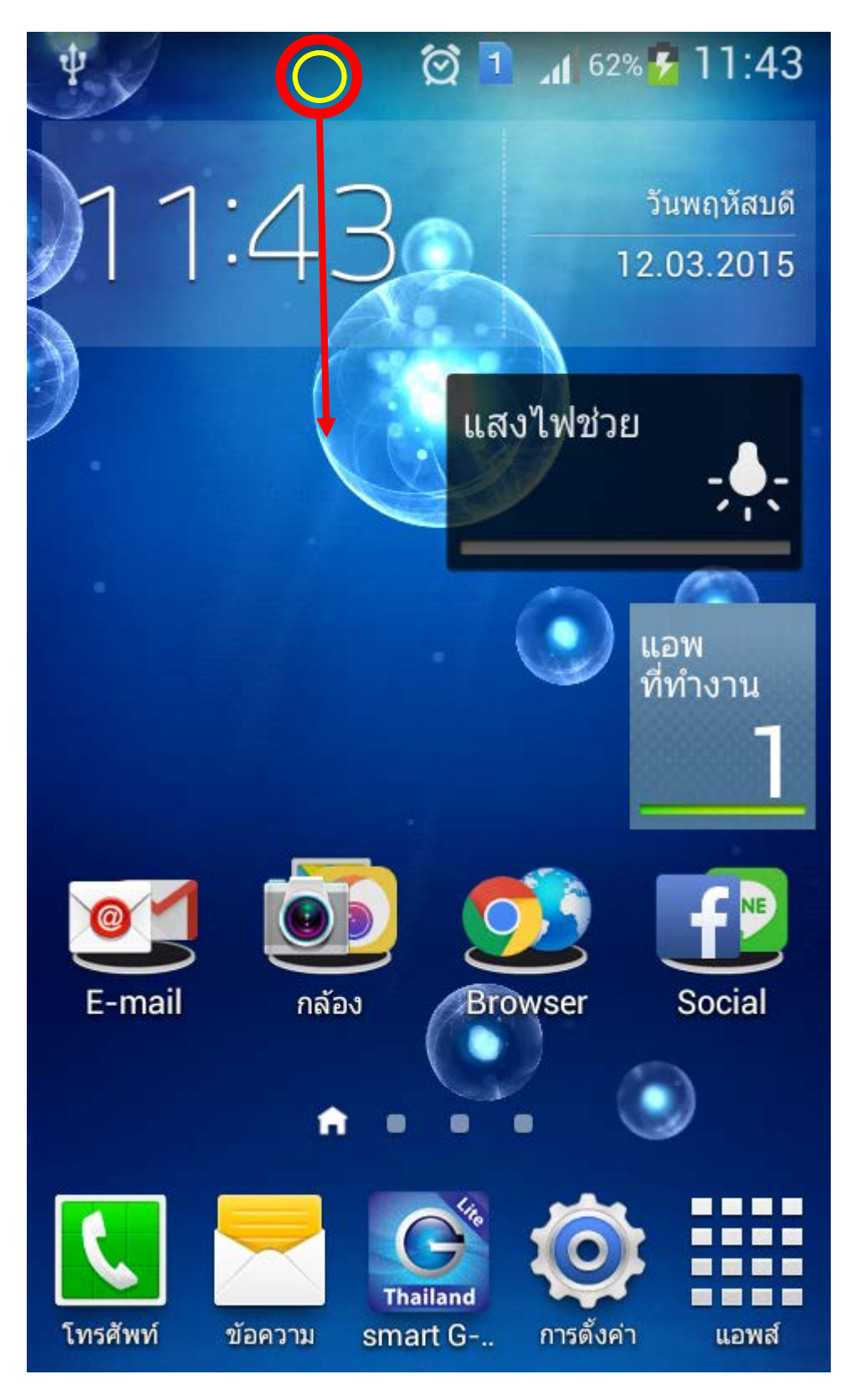

#### **2. เลือกเครือขาย MU-WiFi**

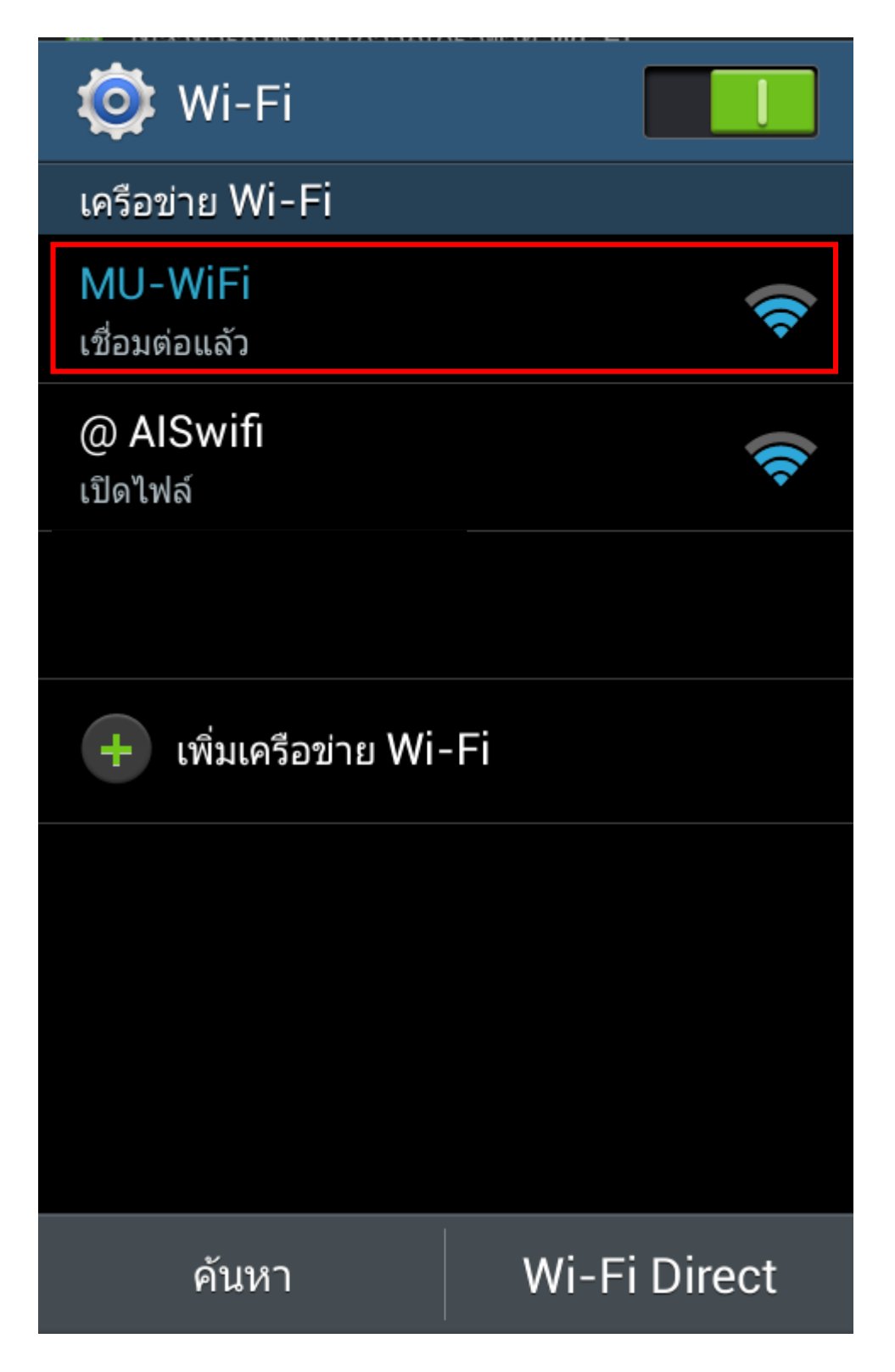

### **3. เครื่องจะทําการเชื่อมตอกับเครือขาย**

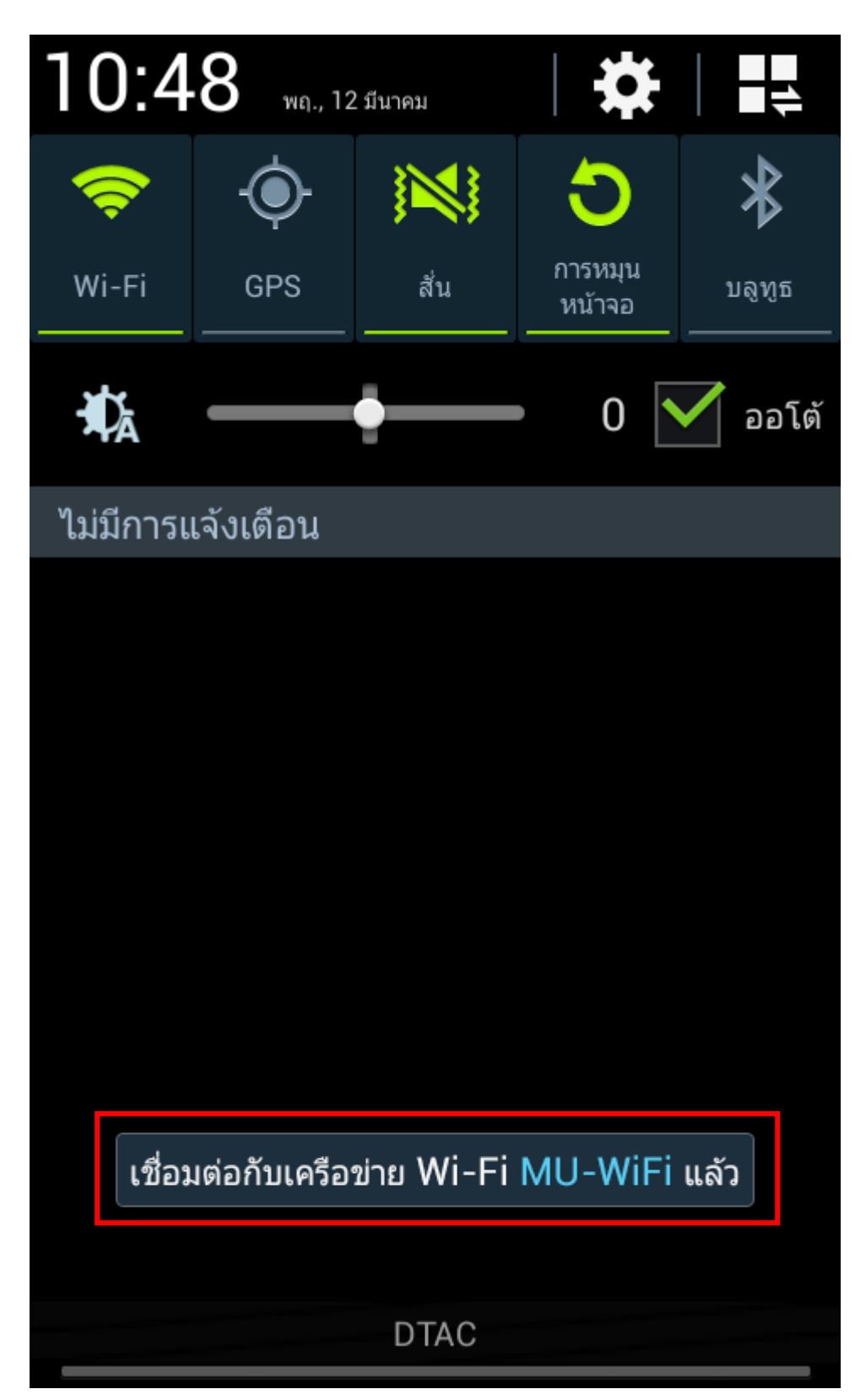

**4. ใหทําการลงชื่อเขาใชเครือขาย โดยที่ดานบนของจอภาพจะแสดงสัญลักษณ"ลง ชื่อเขาใชเครือขาย WiFi" ใหใชนิ้วมือวางบนสัญลักษณแลวลากลงไปขางลาง**

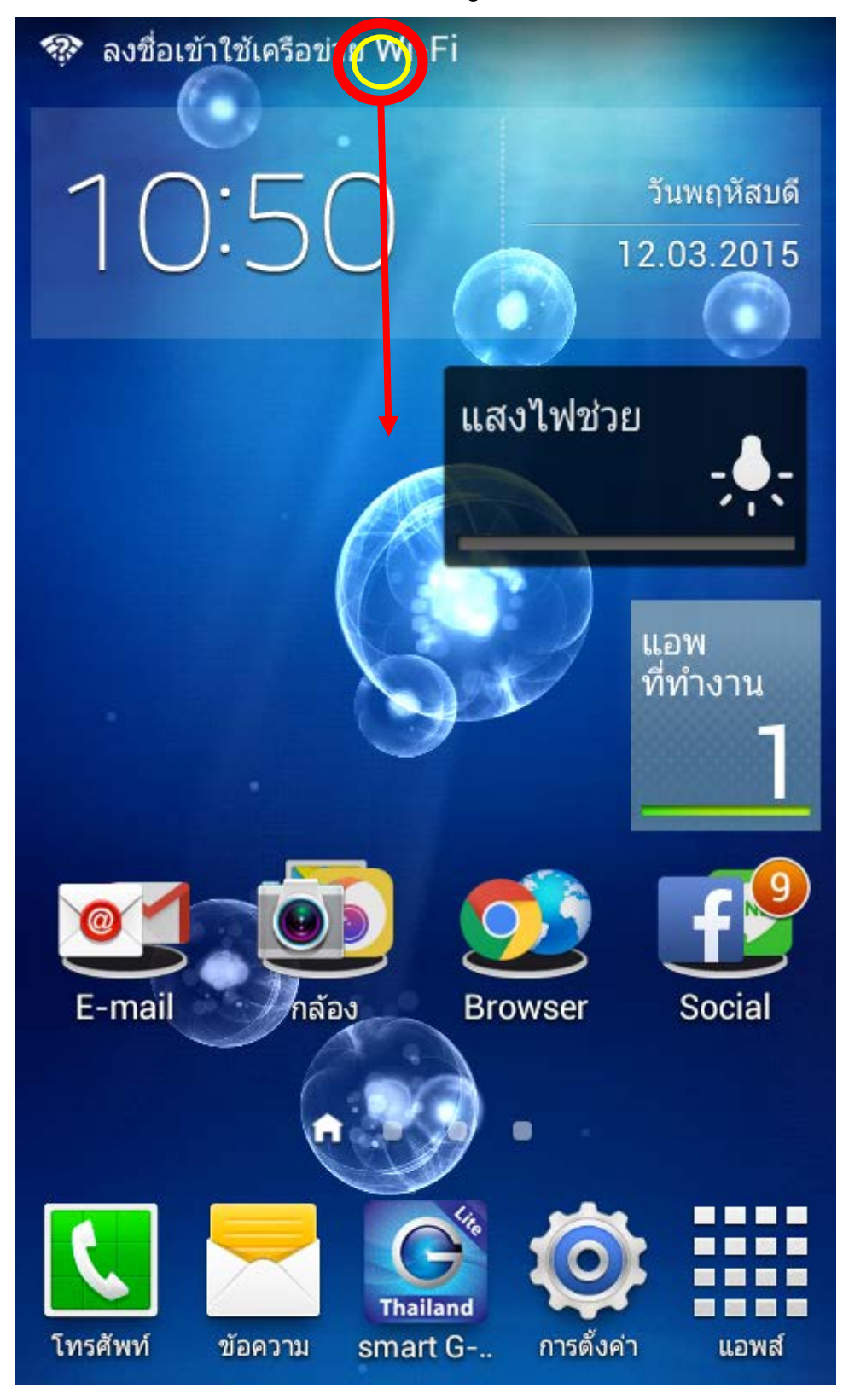

## **5. เลือกคําสั่ง "ลงชื่อเขาใชงานเครือขาย Wi-Fi" ตามภาพ**

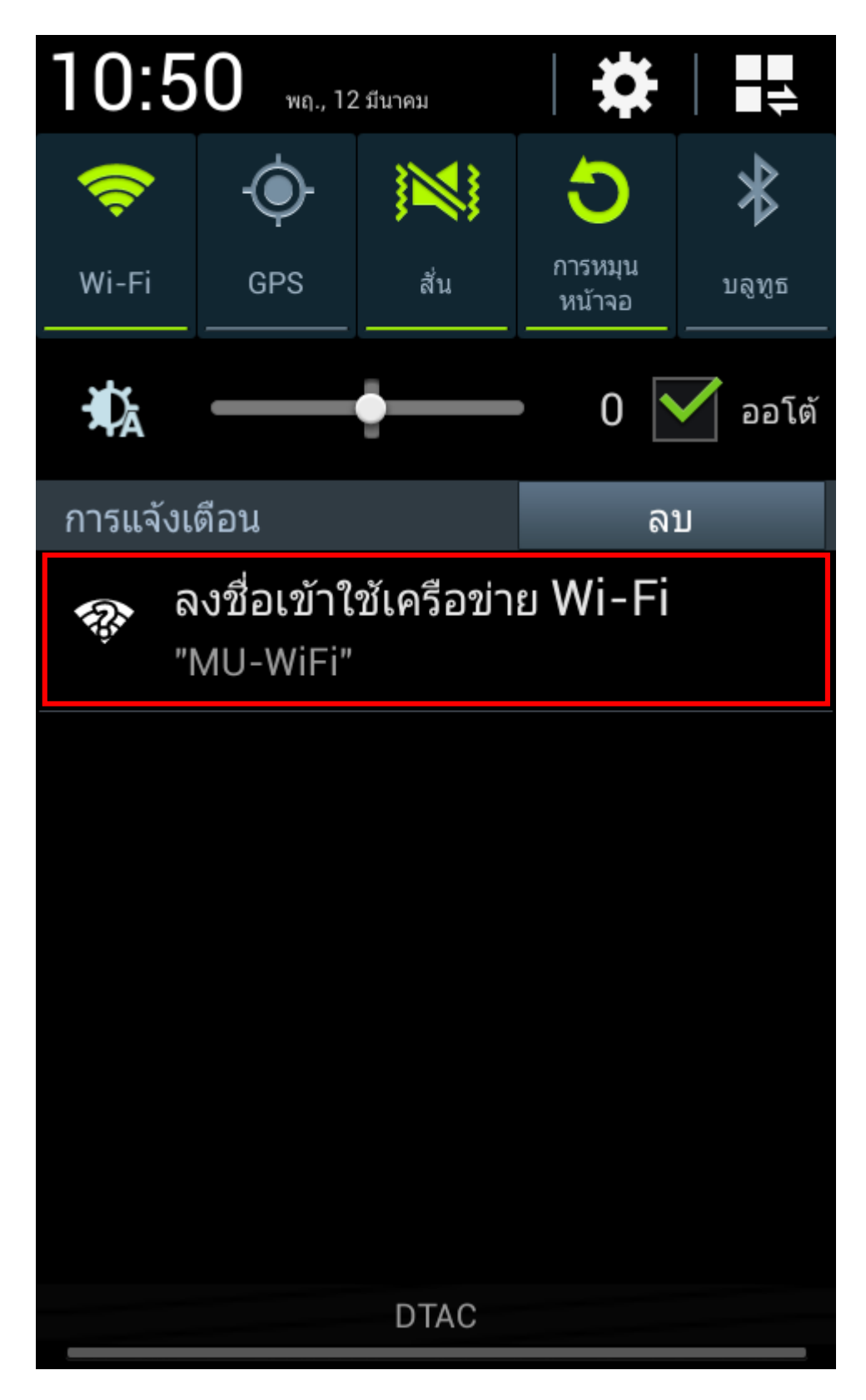

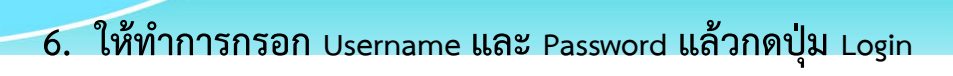

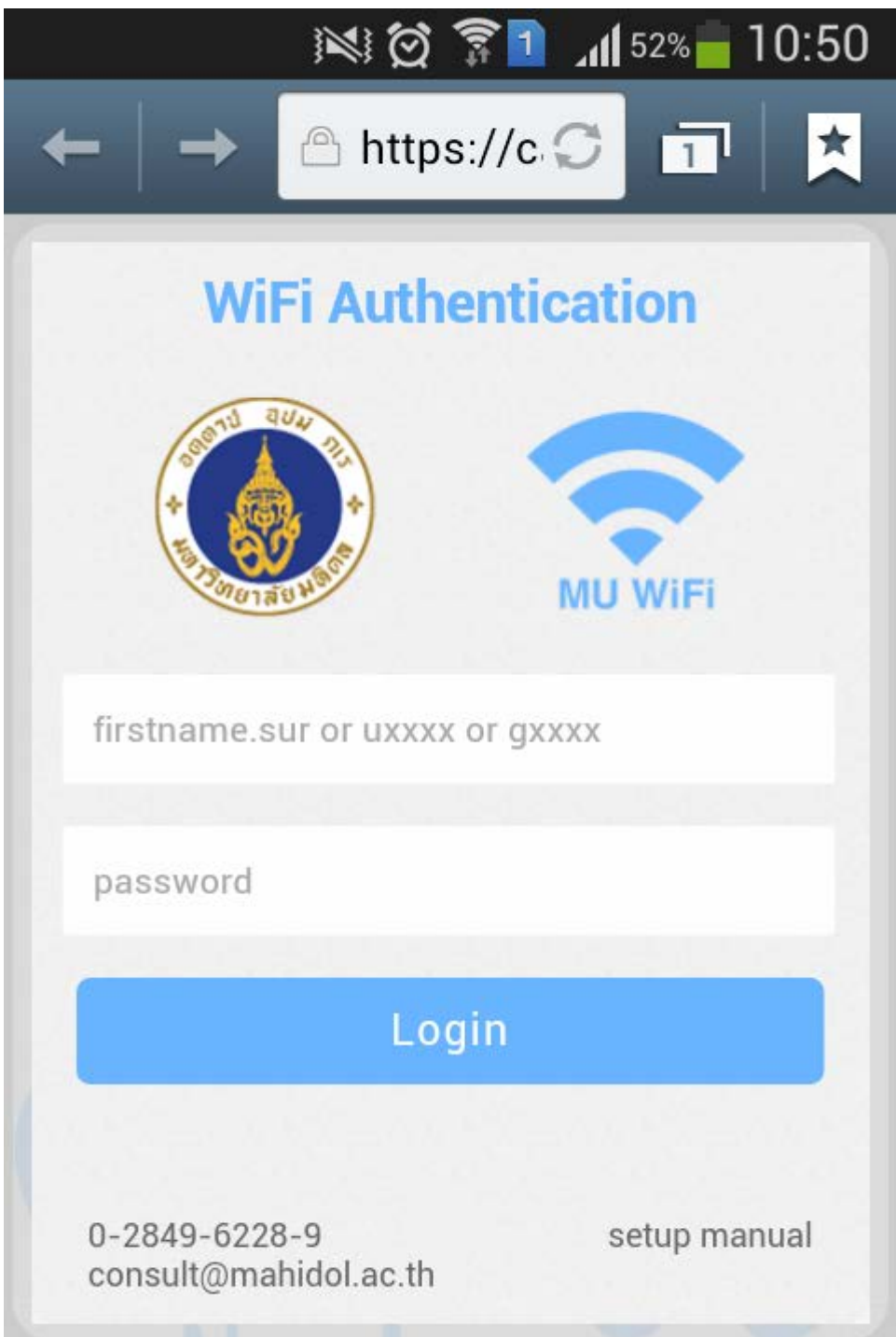

## **7. ลงชื่อเขาใชงาน "เสร็จสิ้น" ใหปดหนาตางนี้ไปไดเลย**

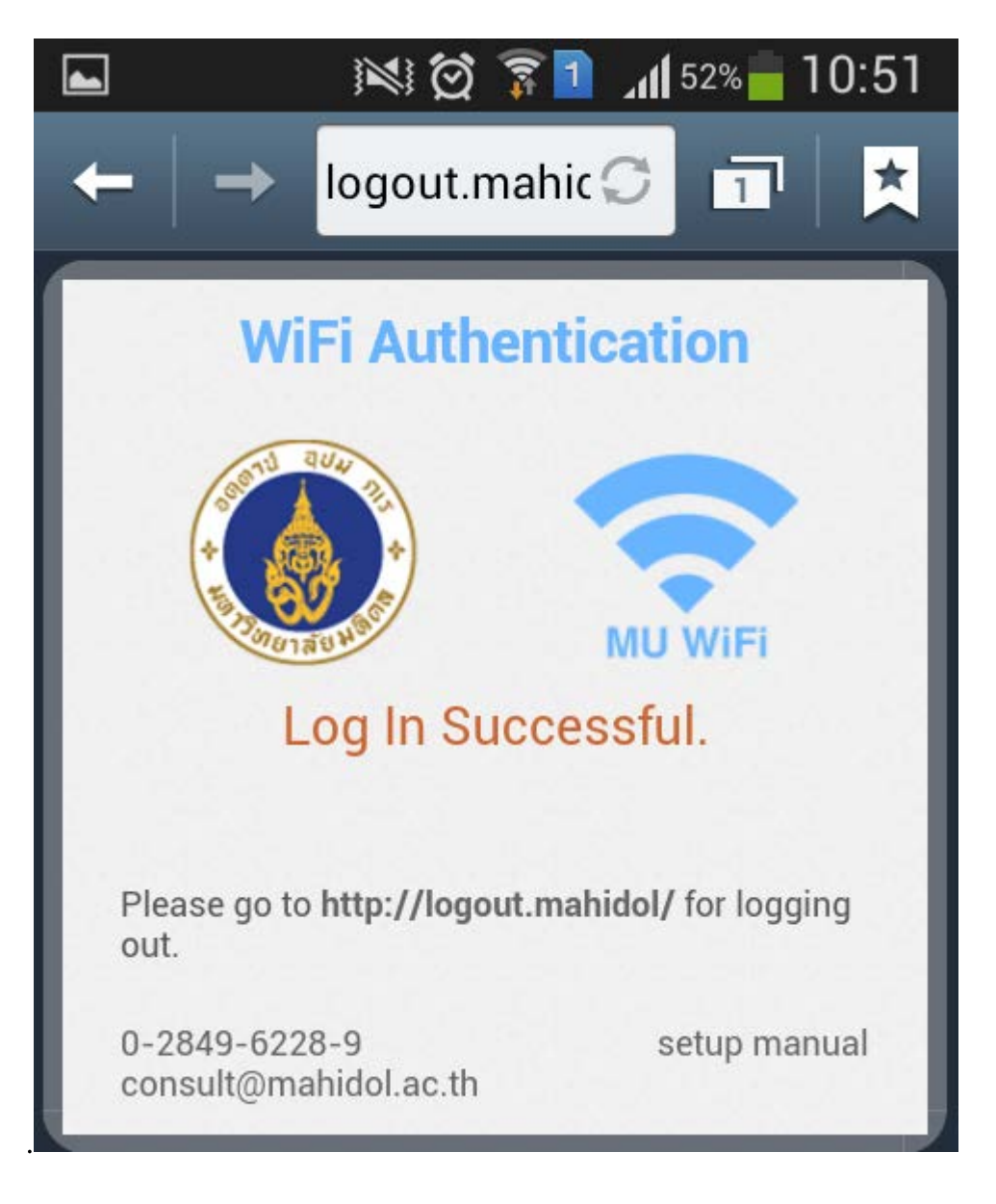

**8. สําหรับการ "ลงชื่อออกจากระบบ (Logout)" ใหเปดโปรแกรมเบราเซอร เชน Chrome , อินเตอรเน็ต ฯลฯ ที่มีในเครื่องขึ้นมา**

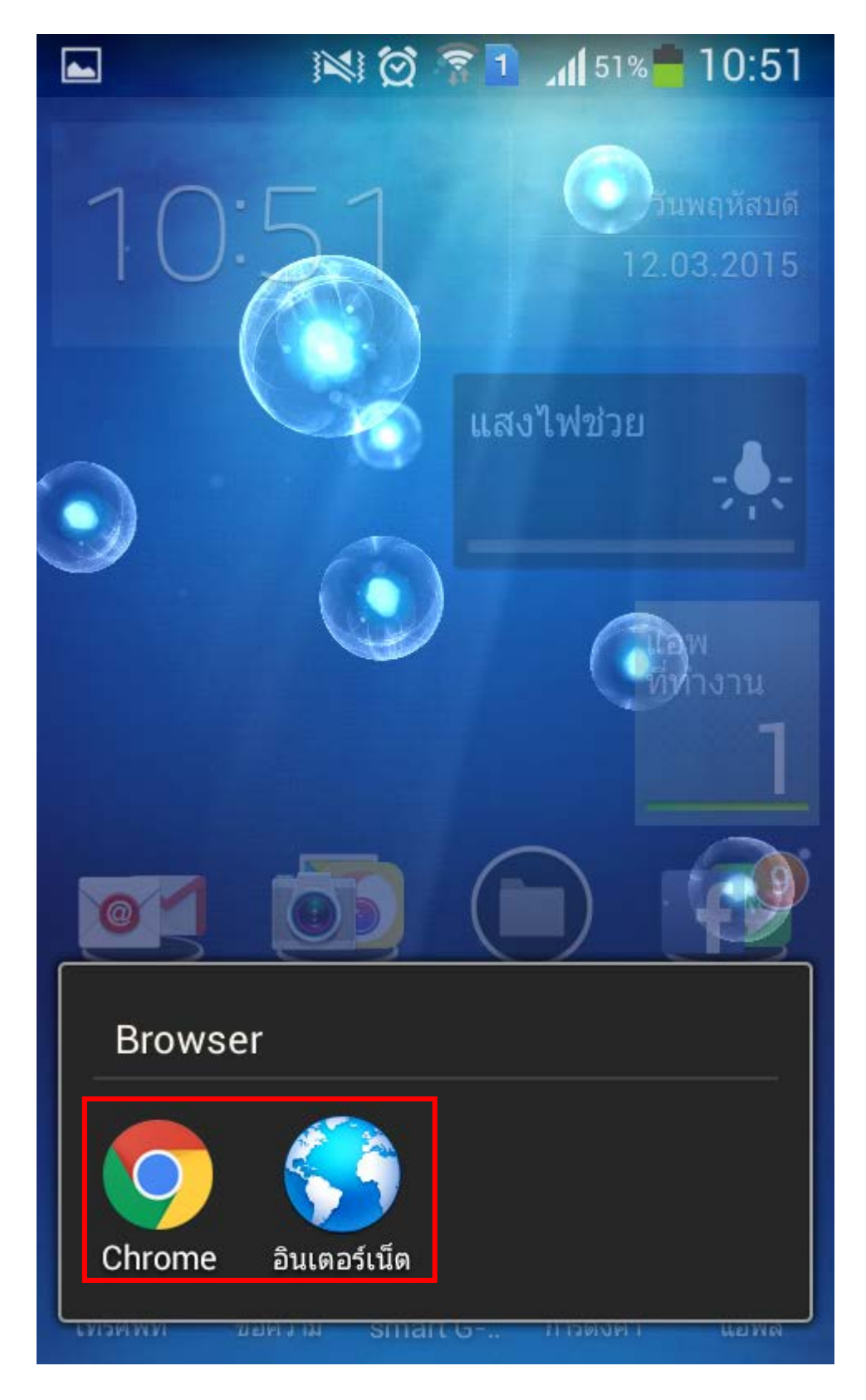

#### **9. ใหพิมพขอความ http://logout.mahidol ใสในชอง url แลวกดปุม GO หรือ ไป**

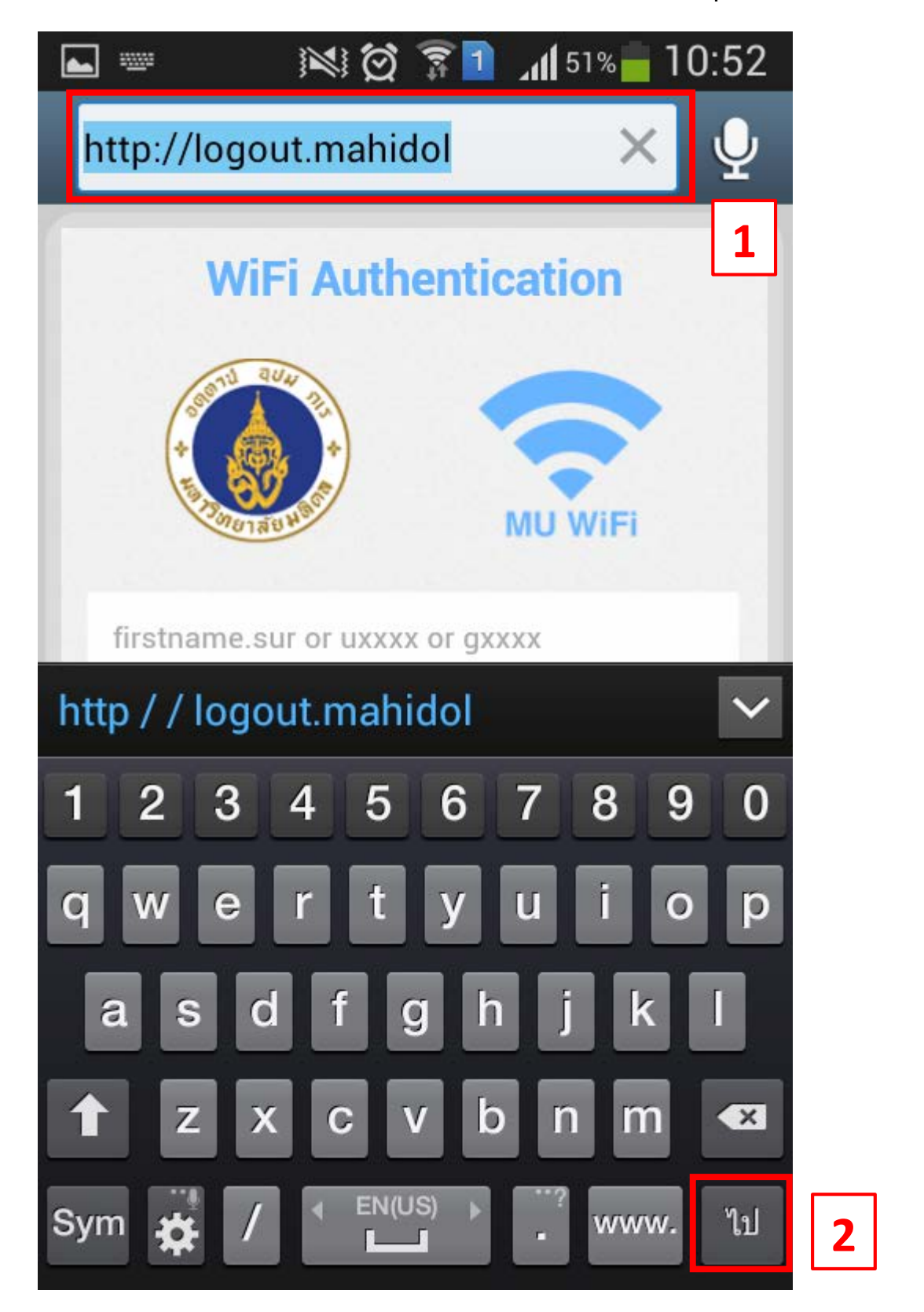

## **10. ใหกดปุม Log Out เพื่อทําการออกจากระบบ**

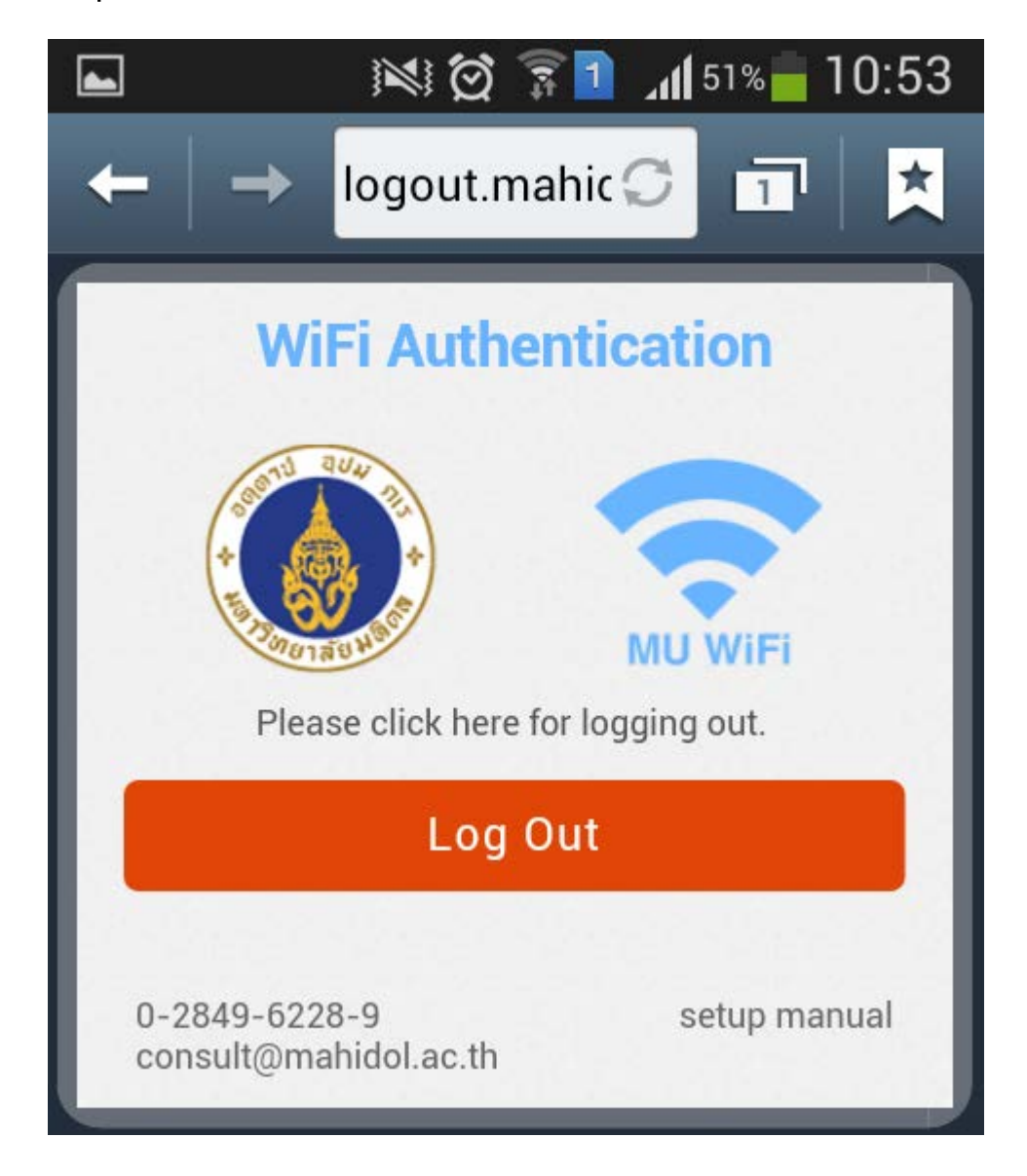